# **OPENTEXT**

## OpenText™ Gupta SQLBase **Release Notes**

12.0 SP2

Product Released: 2017-01-31

Release Notes Revised: 2017-01-31

## **Contents**

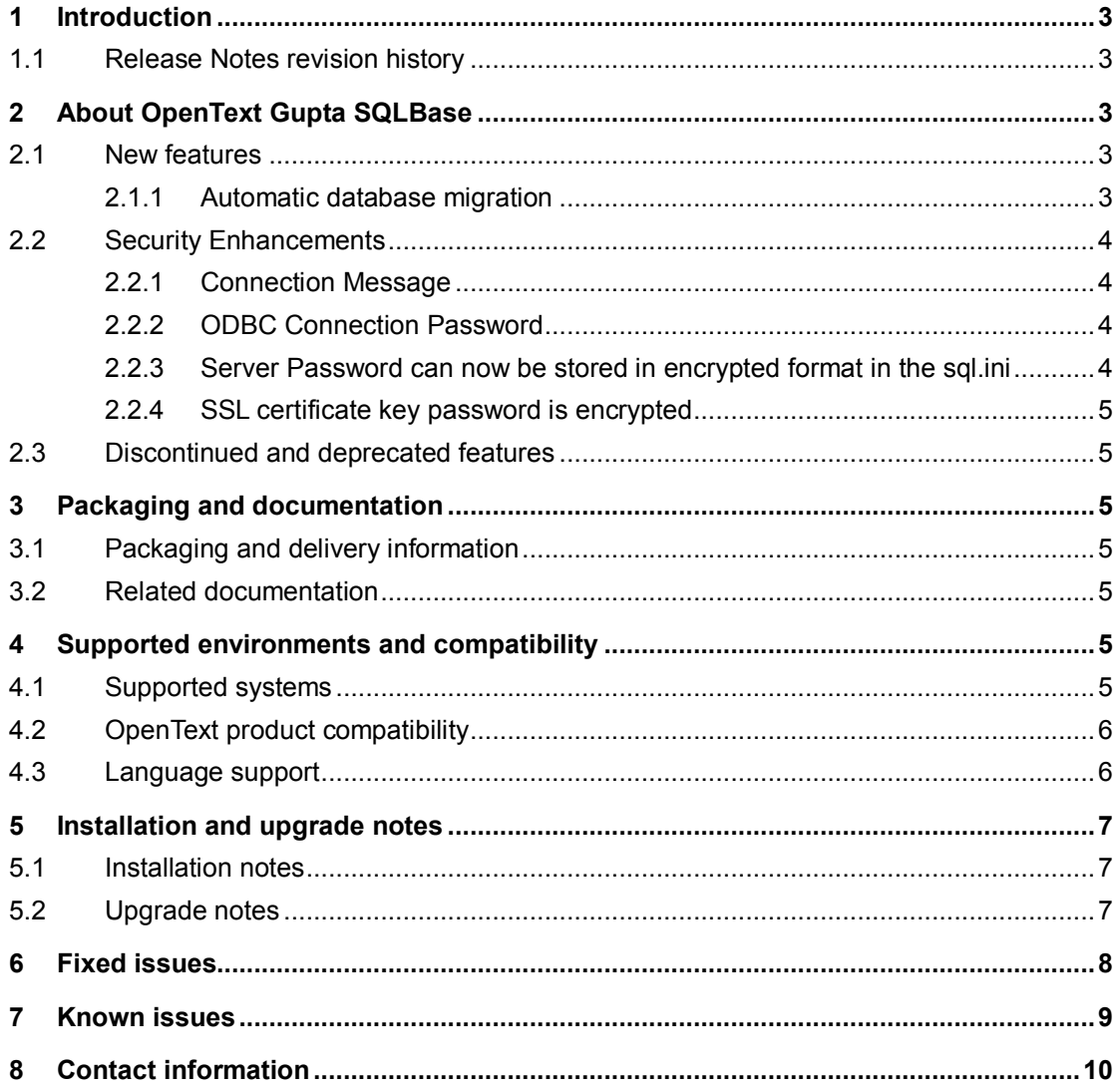

## <span id="page-2-0"></span>**1 Introduction**

These Release Notes provide an overview of OpenText Gupta SQLBase 12.0 SP2, including new features, delivery information, and supported platforms. OpenText recommends that you read these Release Notes in conjunction with the documentation included with the software package. If any conflicts exist, the Release Notes supersede the other documentation.

We also recommend that you check OpenText My Support [\(https://support.opentext.com\)](https://support.opentext.com/) for any patches or documentation updates that may have been posted after the initial release of this product.

## <span id="page-2-1"></span>**1.1 Release Notes revision history**

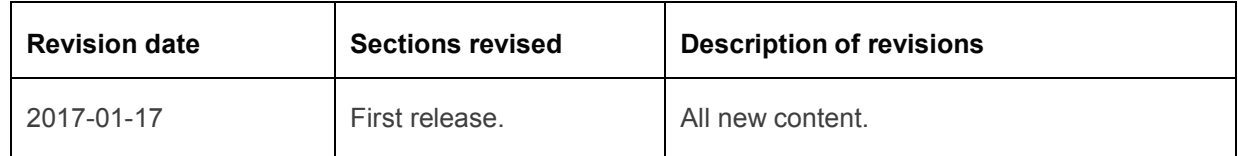

## <span id="page-2-2"></span>**2 About OpenText Gupta SQLBase**

OpenText Gupta SQLBase 12.0 SP2 is a Service Pack for SQLBase 12.0 that introduces a feature that automates upgrading existing database installations and provides a number of fixes.

## <span id="page-2-3"></span>**2.1 New features**

OpenText Gupta SQLBase 12.0 SP2 includes the following new features.

#### <span id="page-2-4"></span>**2.1.1 Automatic database migration**

Added support for automatic conversion of existing SQLBase databases starting with SQLBase version 8.5. At the first connect to an existing database, SQLBase 12.0 SP2 starts an automatic database conversion process by unloading the database and re-loading the data into a new SQLBase 12.0 database.

To prepare for automatic database conversion, please make sure there is enough disk space on the same drive as your database to make a full duplicate copy and save an unload file.

While the older version of the server is running, DEINSTALL your databases to make sure that each database is wholly contained. This means that the database .DBS file can be read without the presence of .LOG files that are used for rollback and rollforward.

After installation of this version of SQLBase, please edit the sql.ini file to enable or disable automatic database conversion for the server.

[dbntsrv]

; Enable automatic database conversion (0 – Disable , 1 – Enable)

AutoConvert=1

With AutoConvert enabled, the server will accept a connection request and check to see if a database conversion is required. If conversion is required, it will attempt to unload the older version of the database. It will then use the current version to load a new database file. If successful, it will save a copy of the original database and unload file in a sub-directory where the database file is located. If the conversion is unsuccessful, it will leave a temporary sub-directory containing the files used in its attempt. That sub-directory, in the location of the database file, can be removed when no longer wanted.

To avoid having the server make multiple conversion attempts on a database, it only makes one attempt while running. If you need multiple attempts, you must restart the server for each attempt.

The newly installed sql.ini contains more information on the autoconvert option. It contains information as follows:

```
;
; [dbntsrv]
;
; Automatic database conversion
;
; AUTOCONVERT=[0|1]
; autoconvert=[0|1] - Auto conversion is 0=Off or 1=On (default=0)
;
; For AutoConvert to work, SBHelper*.EXE helper programs must be
 present.
;
;autoconvert=0
```
Automatic database conversion does not operate on encrypted databases. It is also only available on Windows at this time.

## <span id="page-3-0"></span>**2.2 Security Enhancements**

SQLBase includes security enhancements in this release.

#### <span id="page-3-1"></span>**2.2.1 Connection Message**

The server detects and restricts connections for low security operations, so that they cannot gain access to higher security operations. This is a safeguard against message tampering.

#### <span id="page-3-2"></span>**2.2.2 ODBC Connection Password**

To improve the privacy of the ODBC connection, the connection password for the ODBC driver resides in memory and disk in encrypted form.

#### <span id="page-3-3"></span>**2.2.3 Server Password can now be stored in encrypted format in the sql.ini**

The server password for database administrative functions resides in the sql.ini file. A new server console interface has been added to allow the database administrator to encrypt the server password and replace it in the sql.ini with the encrypted version.

To encrypt the server password, run the server console, select Change or Set Server Password. If there are any problem, you can remove the password from the sql.ini file, and rerun the server console to set it.

#### <span id="page-4-0"></span>**2.2.4 SSL certificate key password is encrypted**

When you generate a SSL certificate and protect it with a password, the password will be protected by encryption to keep it private.

## <span id="page-4-1"></span>**2.3 Discontinued and deprecated features**

Partitioned databases are no longer supported. The size and speed of hard disks have made this feature obsolete.

## <span id="page-4-2"></span>**3 Packaging and documentation**

Downloads and documentation for OpenText Gupta SQLBase are available on OpenText My Support [\(https://support.opentext.com\)](https://support.opentext.com/).

## <span id="page-4-3"></span>**3.1 Packaging and delivery information**

The software and documentation for OpenText Gupta SQLBase includes:

- SQLBase database server 32 bit and 64 bit versions
- SQLBase driver package 32 bit
- SQLBase driver package 64 bit
- SQLBase Command Center database administration tool (in 32-bit installation only)
- SQLTalk interactive SQL tool

#### <span id="page-4-4"></span>**3.2 Related documentation**

For additional information about OpenText Gupta SQLBase, or for supplemental information about related products, refer to the following documents, which are available on OpenText My Support [\(https://support.opentext.com\)](https://support.opentext.com/).

• SQLBase manuals

## <span id="page-4-5"></span>**4 Supported environments and compatibility**

This section provides details about supported platforms, systems, and versions.

#### <span id="page-4-6"></span>**4.1 Supported systems**

Windows Operating Systems:

- Windows 10
- Windows 8.1
- Windows 8
- Windows Server 2012 (64bit)
- Windows 7
- Windows Server 2008 R2
- Windows Vista (Client only)

Linux Operating Systems

- RedHat 6
- RedHat 7

## <span id="page-5-0"></span>**4.2 OpenText product compatibility**

This section provides details about which versions of other OpenText products are compatible with this release of OpenText Gupta SQLBase 12.0 SP2.

**Note:** For the latest compatibility information for OpenText products, refer to the Compatibility Matrix [\(https://knowledge.opentext.com/go/matrix\)](https://knowledge.opentext.com/go/matrix) on OpenText My Support.

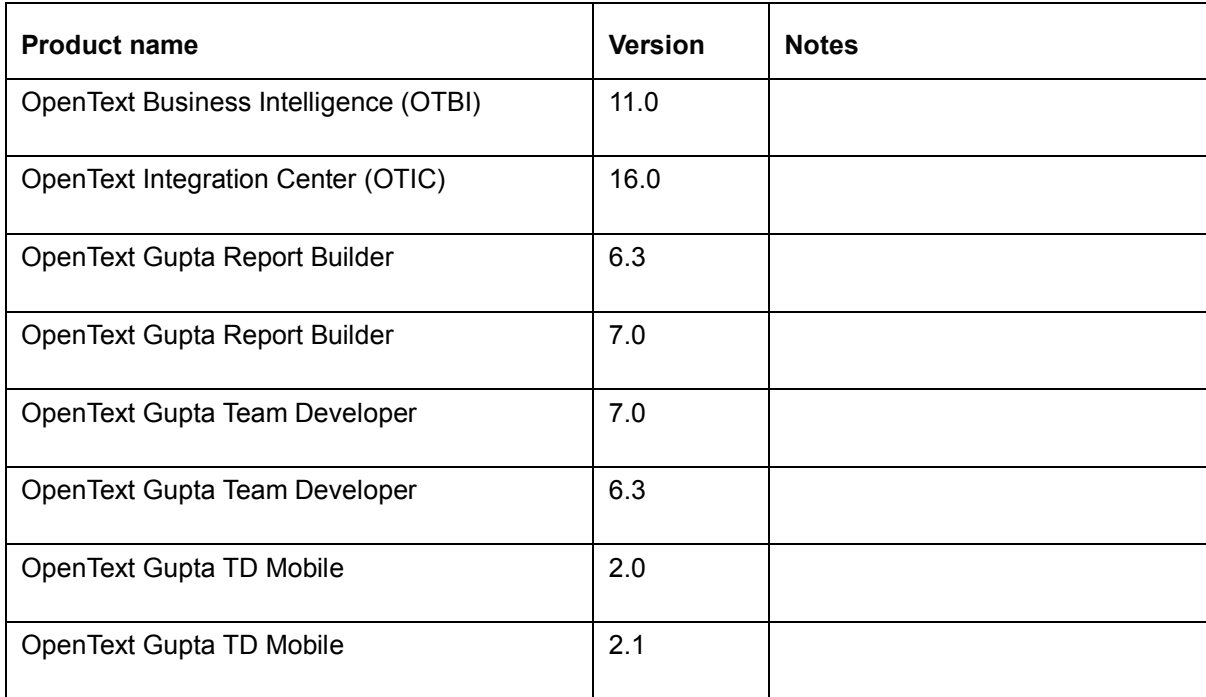

## <span id="page-5-1"></span>**4.3 Language support**

OpenText Gupta SQLBase is currently localized in the following languages. Future releases may add additional languages.

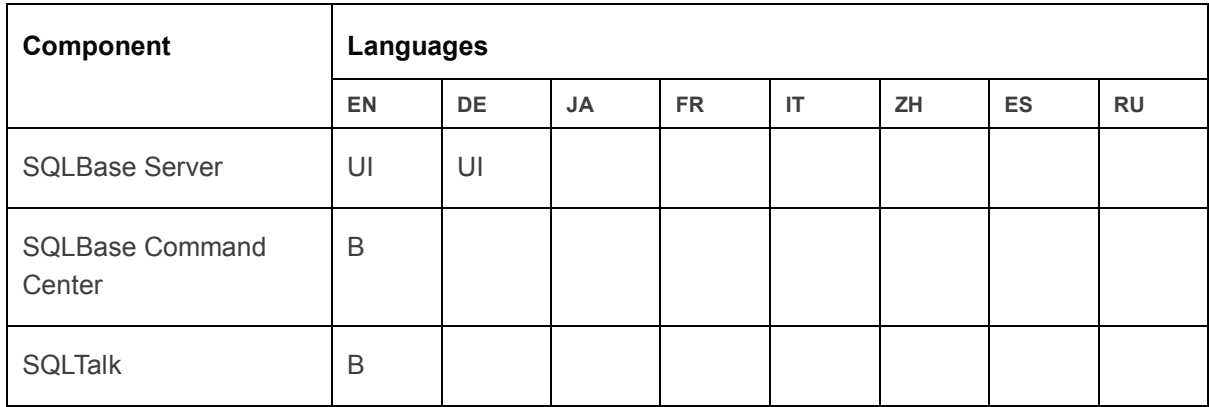

UI = user interface only

B = both user interface and online help

## <span id="page-6-0"></span>**5 Installation and upgrade notes**

This section provides additional installation and upgrade information, including related or third-party product information and any required critical patches.

## <span id="page-6-1"></span>**5.1 Installation notes**

Before you install OpenText Gupta SQLBase, review these additional installation notes and verify related product or third-party product requirements.

## <span id="page-6-2"></span>**5.2 Upgrade notes**

Before you upgrade, review these instructions.

If you have database files from before version 12.0, please deinstall them before upgrading. This will combine the .LOG files into the .DBS file and make it possible to use the automatic database conversion. An example using SQLTalk:

SET SERVER SERVER1/<password>; DEINSTALL DATABASE CORPDATA1; DEINSTALL DATABASE CORPDATA2; SET SERVER OFF;

After installation of new version, reinstall the database files and connect to them. If AutoConvert=1 is set in the server section of the sql.ini, there will be pause proportional to the size of the database being converted. Then the connect message will continue to be processed.

SET SERVER SERVER1/<password>; INSTALL DATABASE CORPDATA1; CONNECT CORPDATA1; DISCONNECT CORPDATA1; INSTALL DATABASE CORPDATA2; CONNECT CORPDATA2; DISCONNECT CORPDATA2;

## <span id="page-7-0"></span>**6 Fixed issues**

This section provides information about past issues that have been fixed in this release.

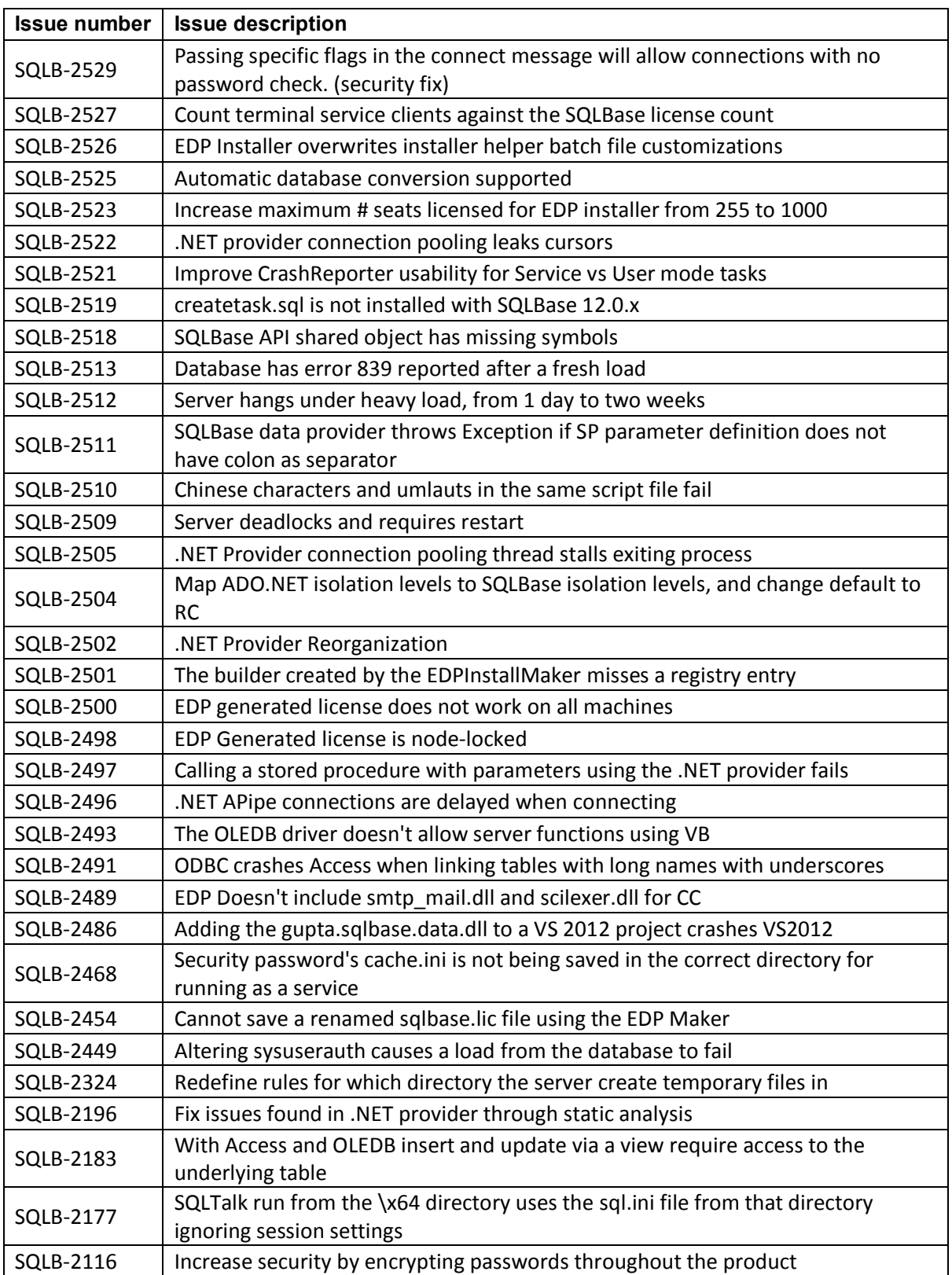

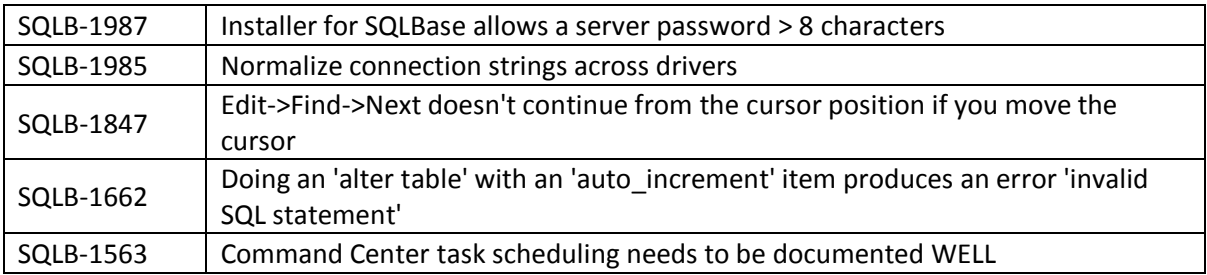

## <span id="page-8-0"></span>**7 Known issues**

The following known issues exist in this release.

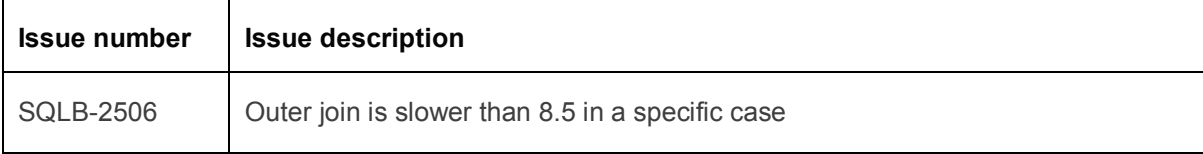

## <span id="page-9-0"></span>**8 Contact information**

OpenText Corporation 275 Frank Tompa Drive Waterloo, Ontario Canada, N2L 0A1

OpenText My Support: [https://support.opentext.com](https://support.opentext.com/)

For more information, visit [www.opentext.com](http://www.opentext.com/)

**Copyright © 2017 Open Text. All Rights Reserved.**

Trademarks owned by Open Text. The list of trademarks is not exhaustive of other trademarks, registered trademarks, product names, company names, brands and

service names mentioned herein are property of Open Text or other respective owners.